# **FiveMinuteTutorial**

This tutorial will get you up and running with Excalibur Fortress. We'll first download a full binary distribution and run the provided example.

#### **Prerequisites**

You'll need:

A Java Virtual Machine

#### Step One: Download the Distribution

First, download the Fortress binary distribution:

- <http://people.apache.org/~farra/excalibur/excalibur-fortress-platform-1.2.tar.gz>
- <http://people.apache.org/~farra/excalibur/excalibur-fortress-platform-1.2.zip>

Now, unzip the distribution to a directory, for example, your home directory. You should now have:

```
 ~/excalibur-fortress-platform-1.2
```
## Step Two: Run the Example

Open a terminal and move into the platform directory. You can run the example by:

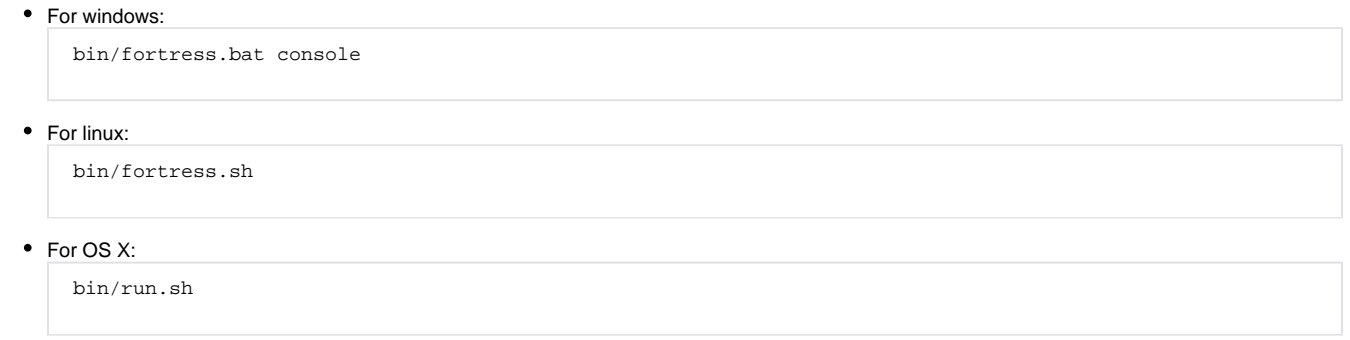

Note: you may need to adjust the run.sh script until we get a full distribution for OS X

### About the Binary Distribution

The binary distribution provides a fully working Fortress 1.2 install. All of the necessary jars and libraries are in the /lib directory. Executable scripts for running Fortress as a daemon or NT service are in the /bin directory (these use the [Java Service Wrapper\)](http://wrapper.tanukisoftware.org/). Example configuration files are in /conf.

**NOTE**: this binary distribution is **ALPHA** quality at the moment. Please test and report any issues to the Excalibur mailing list.